## **Simple Syllabus – Faculty Available Features**

#### **"Instructor Dashboard Overview" video**

## **Table of contents**

#### **Page 2**

- 1. Not [Started](#page-1-0) Overview of workflow before the syllabus gets published
- 2. Editing your [syllabus](#page-1-1)

#### **Page 3**

- 3. Pending [Approval](#page-2-0)
- 4. Awaiting [Approval](#page-2-1) Check status

#### **Page 4**

- 5. [Published](#page-3-0) Tab Review any current syllabi that have been published
- 6. [Published](#page-3-1) Tab Filter syllabi by term
- 7. [Published](#page-3-2) Tab View, print, share

#### **Page 5**

- 8. [Published](#page-4-0) Tab Reopen and make changes to a published syllabus
- 9. [Syllabus](#page-4-1) Library

#### **Page 6**

10. [Profile](#page-5-0) - View/edit user account

### **Simple Syllabus – Available Features**

<span id="page-1-0"></span>**1. Not Started:** Provides an overview of the workflow the syllabus goes through before it gets published.

"Instructor Dashboard Overview" video – Time - 0:55

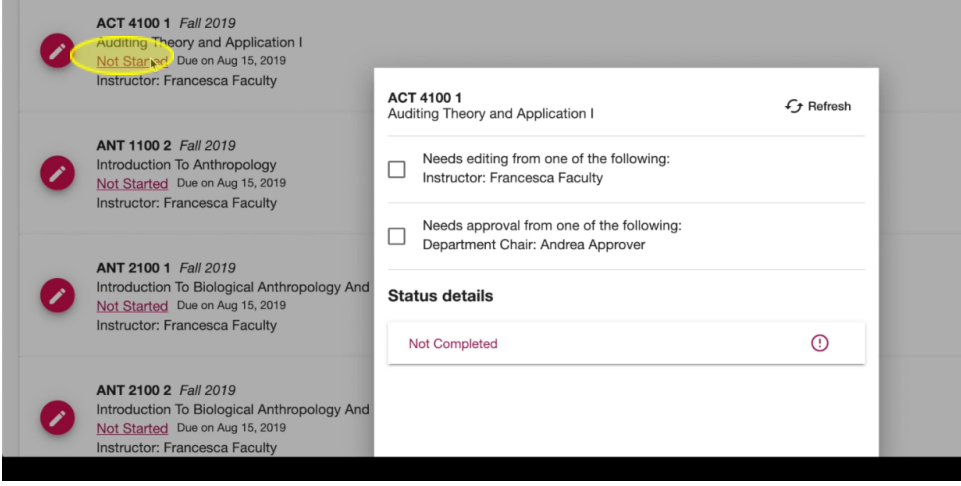

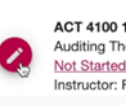

<span id="page-1-1"></span>**2. Editing your syllabus**: Click on the pencil to edit "Instructor Dashboard Overview" video – Time – 1:10

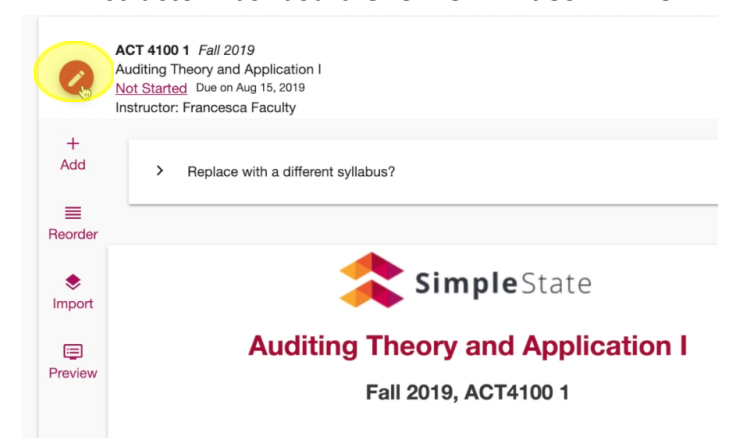

<span id="page-2-0"></span>**3. Pending Approval**: Submitted syllabi awaiting approval

"Instructor Dashboard Overview" video – Time – 1:30

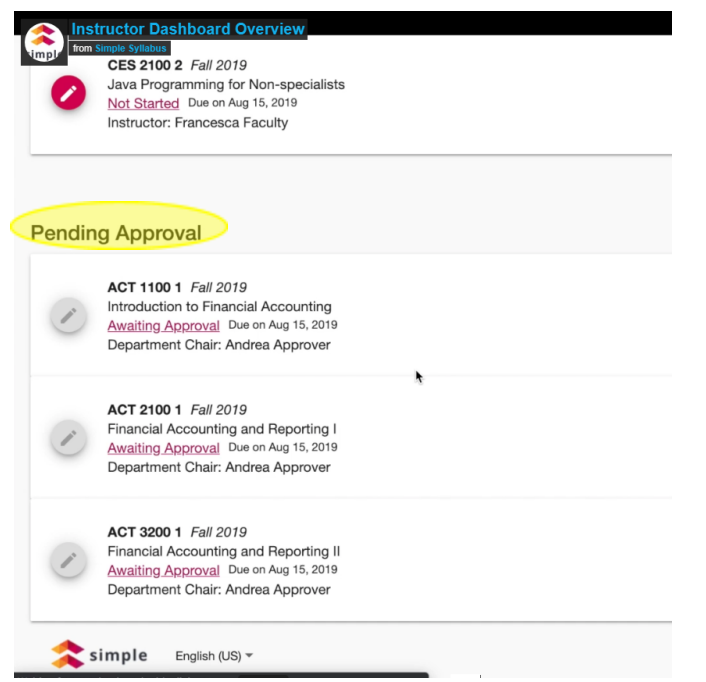

## <span id="page-2-1"></span>**4. Awaiting Approval**: **Check status of approval**

"Instructor Dashboard Overview" video – Time – 1:47

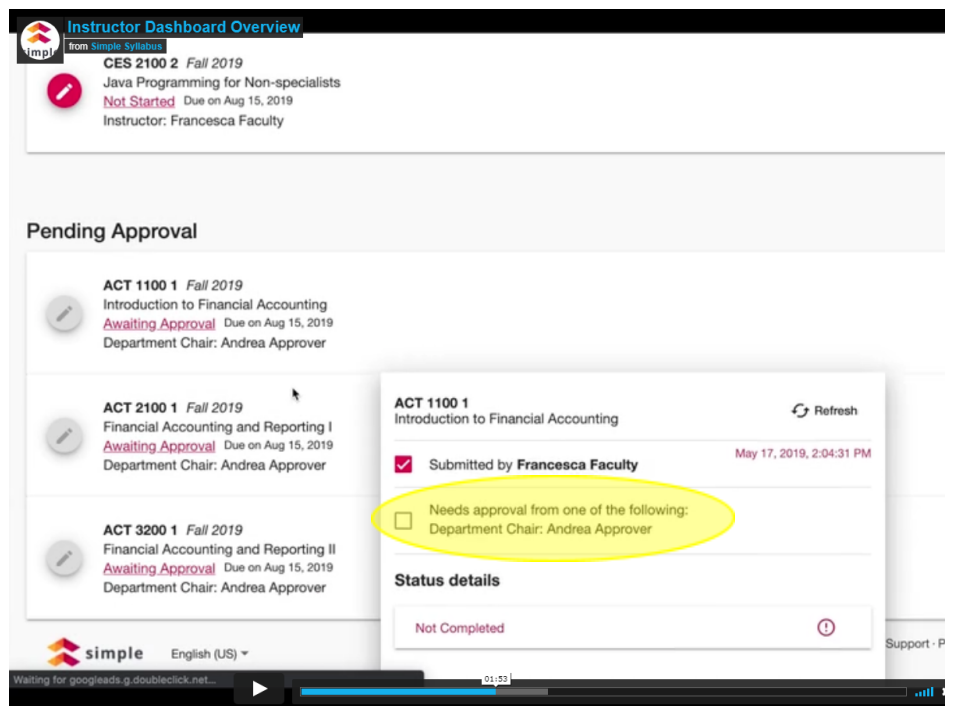

<span id="page-3-0"></span>**5. Published tab:** Review any current syllabi that have been published "Instructor Dashboard Overview" video – Time – 1:58

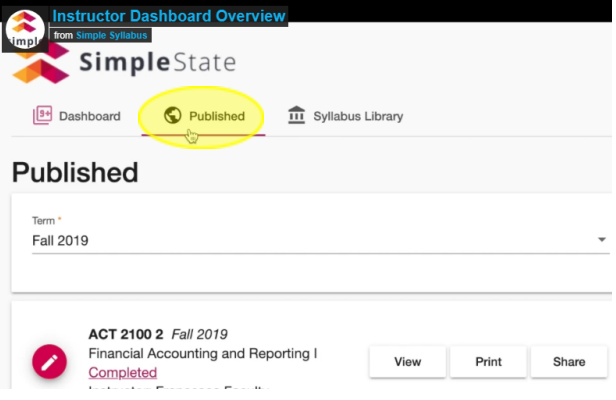

# <span id="page-3-1"></span>**6. Published tab:** Filter syllabi by term

"Instructor Dashboard Overview" video – Time – 2:09 **Instructor Dashboard Overview** SimpleState  $\sqrt{\frac{g+1}{2}}$  Dashboard Published  $\hat{m}$  Syllabus Library Published  $\mathsf Q$ Fall 2019 Spring 2019 Fall 2018  $\mathcal{C}^{\prime\prime}_{\mathcal{V}}$ Summer 2018 Instructor: Francesca Faculty ACT 3100 1 Fall 2019 Cost Accounting Print Share View Completed Instructor: Francesca Faculty **7. Published tab**: ● View – Link to web version

- <span id="page-3-2"></span>● Print – Link to print or PDF version
- Share Three links to share syllabus

"Instructor Dashboard Overview" video – Time – 2:17

<span id="page-4-0"></span>**8. Published tab:** Reopen and make changes to an already published syllabus "Instructor Dashboard Overview" video – Time – 2:50

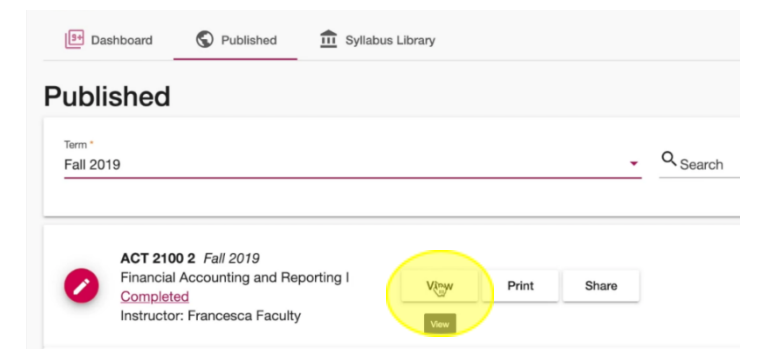

Submit – Click the **"submit"** button at the bottom of the publisher to submit any changes "Instructor Dashboard Overview" – Time – 3:10

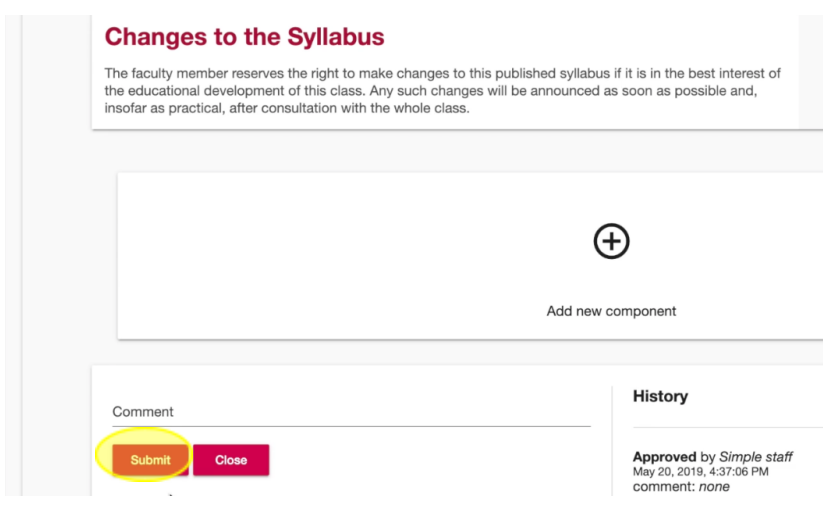

# <span id="page-4-1"></span>**9. Syllabus Library:**

"Instructor Dashboard Overview" – Time – 3:40 Use drop-down menus to narrow down search for specific syllabi

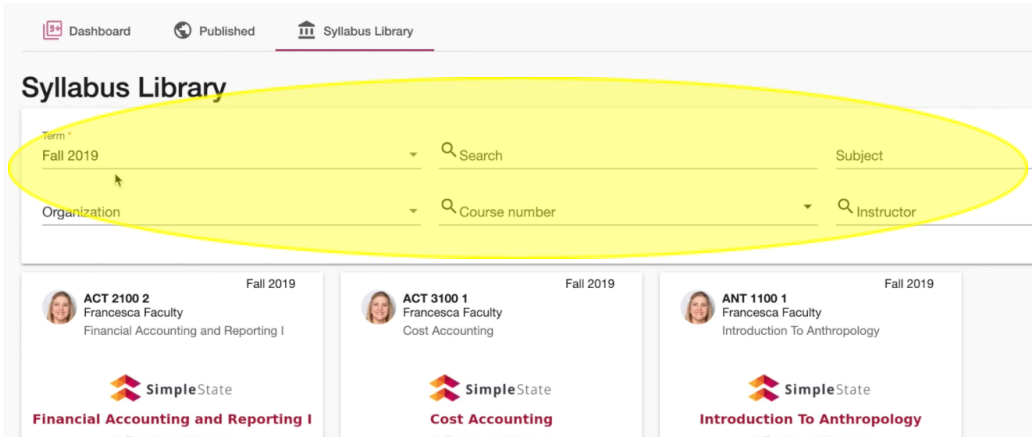

# <span id="page-5-0"></span>**10.Profile:** View and edit information in your user account "Instructor Dashboard Overview" – Time – 4:24

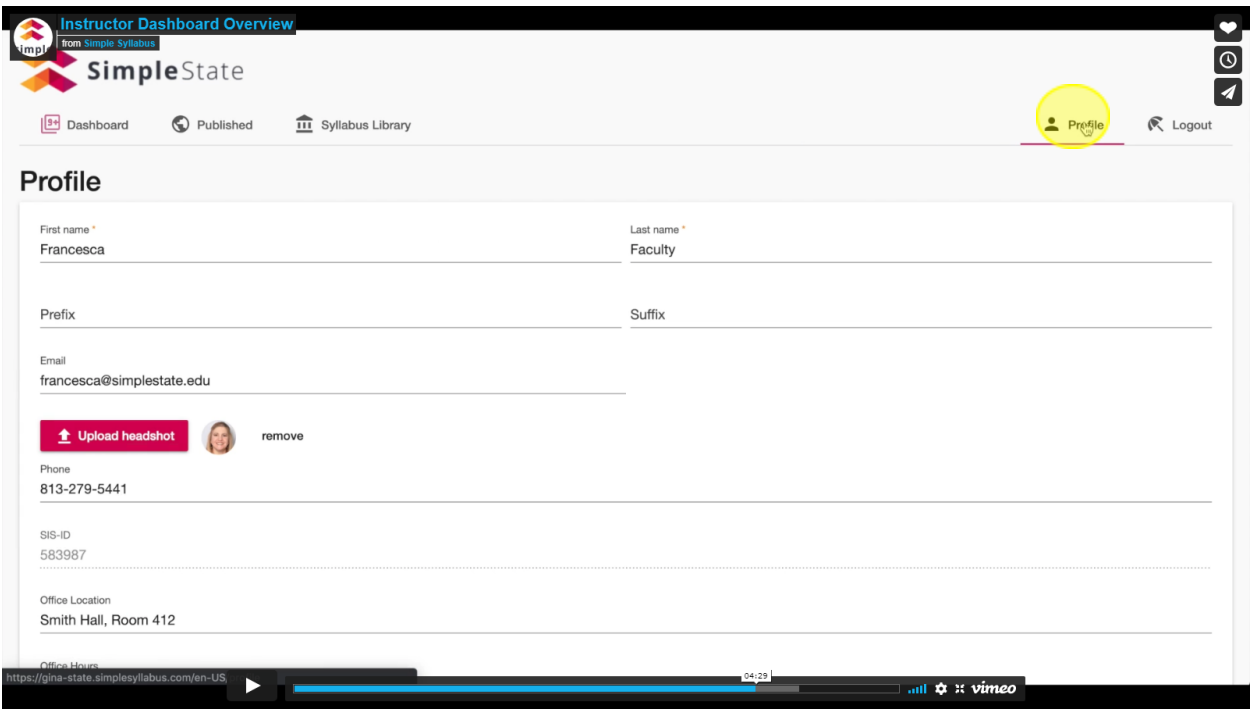

● Click "save" at the bottom of the page to save any changes

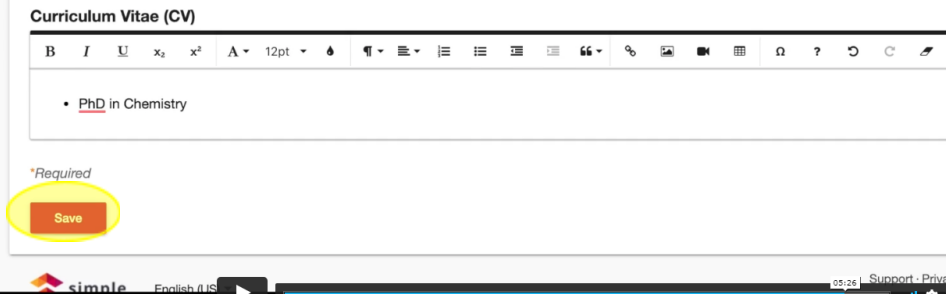